# **Machen Sie Ihre Druckvorlagen druckfertig**

**Um einen reibungslosen Übergang von der Entwurfsphase zum Druck zu gewährleisten, haben wir einen einfachen Leitfaden für Sie!**

# **1 Einrichten Ihrer Datei**

Wir empfehlen die Verwendung unserer Vorlagen, aber Sie können auch die Größe Ihres Dokuments entsprechend dem von Ihnen gewählten Format einstellen und 3 mm Beschnitt hinzufügen. Was die Qualität angeht, so ist eine Auflösung von 300 dpi der Standard, um gestochen scharfe und klare Ausdrucke zu gewährleisten.

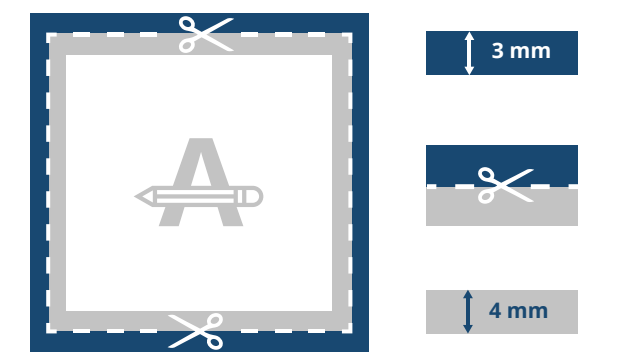

### **Beschnitt**

Dieser Bereich wird beschnitten. Stellen Sie sicher, dass alle Hintergrundgrafiken oder Fotos diesen Bereich abdecken.

## **Trimm-Dich-Pfad**

Dies ist die endgültige Größe, auf die Ihre Druckvorlage zugeschnitten wird.

### **Sicherheitsmarge**

Vermeiden Sie es, Text oder wichtige Details in diesem Bereich zu platzieren, falls es zu Ungenauigkeiten beim Beschnitt kommt.

# **2 Benutzerdefinierte Größe**

Wenn Sie ein benutzerdefiniertes Format benötigen, geben Sie bitte unbedingt den Beschnittbereich in der gewünschten Größe an. Bei einem Sonderformat von 1000 x 1000 mm ist beispielsweise ein Beschnitt von 5 mm erforderlich. Daher muss Ihr Entwurf 1010 x 1010 mm groß sein. Auf jeder Seite ist dann ein zusätzlicher Beschnitt von 5 mm erforderlich.

## **3 Material**

Bitte beachten Sie, dass die in diesem Produkt verwendeten absorbierenden und lichtdurchlässigen Materialien dazu führen können, dass einige Farben heller erscheinen. Dies ist insbesondere bei Schwarz der Fall. Falls Ihr Entwurf Schwarz enthält, empfehlen wir die Verwendung eines satten Schwarz (Cyan 50%, Magenta 40%, Gelb 40%, Schwarz 100%).

**4 PMS**

## Wenn Sie sich für PMS entscheiden, muss Ihr Entwurf als Vektordatei erstellt werden. Wenn Sie keine Vektordatei haben, konvertieren wir Ihre Vorlage in eine Vektordatei, wenn die Qualität gut genug ist. In diesem Fall nehmen wir auch eine Konvertierung in die richtige Pantone-Bibliothek vor, was bei manchen Entwürfen zu einer leichten Farbabweichung führen kann.

# **Möchten Sie mehr erfahren?**

Besuchen Sie unser Helpcenter oder kontaktieren Sie unsere experten für eine persönliche Beratung. Falls nicht alle Spezifikationen übereinstimmen, werden wir Ihre Druckvorlage immer manuell bearbeiten, anpassen und korrigieren. Sie können Ihr digitales Proof überarbeiten, bevor Sie es zur Produktion schicken.

# **Machen Sie Ihre Druckvorlagen druckfertig**

# **5 Zusätzliche Kontrollen**

Es gibt einige Punkte, die Sie vor dem Exportieren Ihrer Grafik beachten sollten:

- Dieselbe Farbe auf verschiedenen Papiersorten ergibt ein anderes Endergebnis.

**most common print mistakes** - Alle Schriftarten und Objekte müssen eingebettet sein.

- Überprüfen Sie Ihre Ebenen auf Überdrucken.

## **6 Exportieren in PDF**

Exportieren Sie Ihre Druckvorlage in das PDF-Format und stellen Sie sicher, dass der Farbmodus Ihres Dokuments CMYK ist.

# **Möchten Sie mehr erfahren?**

Besuchen Sie unser Helpcenter oder kontaktieren Sie unsere experten für eine persönliche Beratung. Falls nicht alle Spezifikationen übereinstimmen, werden wir Ihre Druckvorlage immer manuell bearbeiten, anpassen und korrigieren. Sie können Ihr digitales Proof überarbeiten, bevor Sie es zur Produktion schicken.